# **4 Windows Windows (No CD/DVD drive)**  $\odot$ **EN** If a Firewall alert appears, allow access for Epson applications. **TC** 如果出現防火牆警示,即允許存取 Epson 應用程式。 **TH หากมีการแจ้งเดือนไฟร์วอลล์ปรากฏขึ้น โปรดอนุญาตให้แอปพลิเคชัน**<br>Encon เข้าอี้งระบบของคอน Epson เข้ ้าถึงึระบบของคุุณ **ID** Jika peringatan Firewall muncul, bolehkan akses untuk aplikasi Epson. **MS** Jika amaran Tembok Api muncul, benarkan akses untuk aplikasi Epson. **VI** Nếu cảnh báo Tường lửa hiển thị, hãy cho phép truy cập các ứng dụng Epson. **KO** 방화벽 경고가 표시되면, Epson 애플리케이션 액세스를 허용하십시오. **5**

## **Mac OS X iOS/Android (ES-580W)**

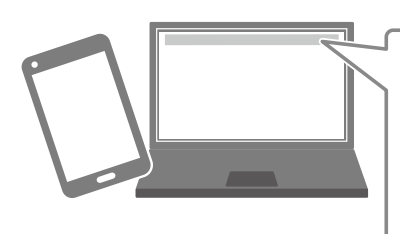

 $\big|\mathsf{http://epson.sn}\,\mathsf{Q}\,\big|$ 

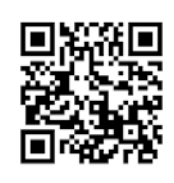

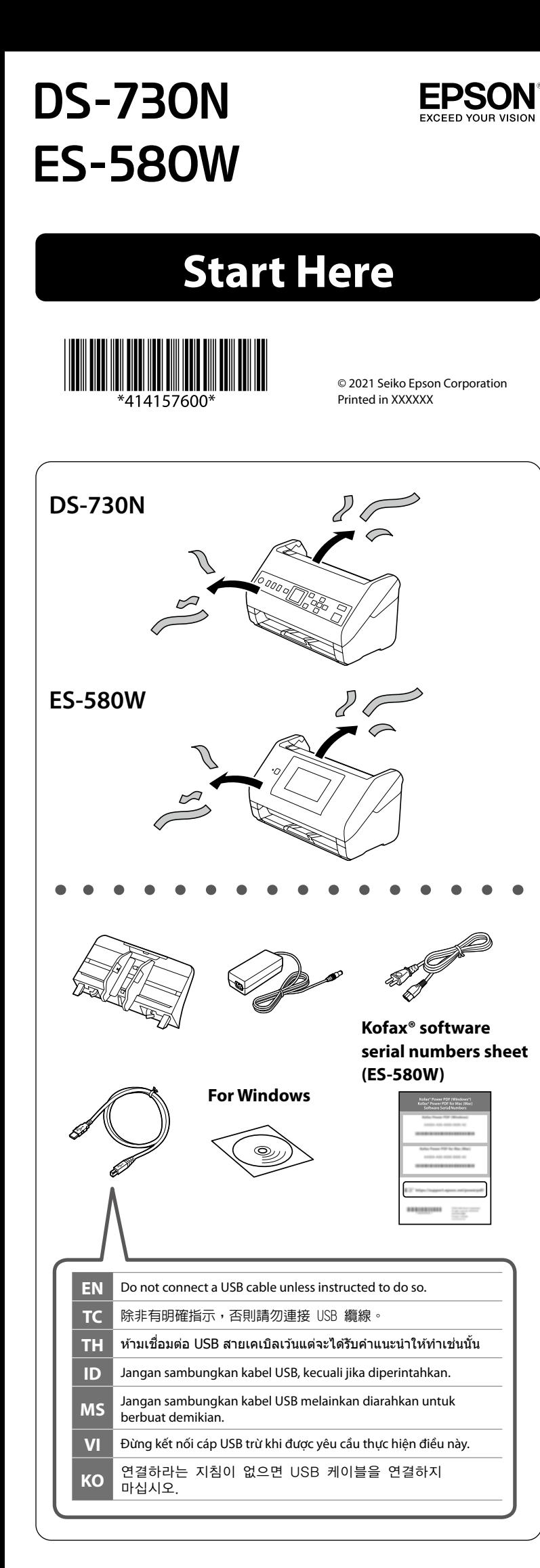

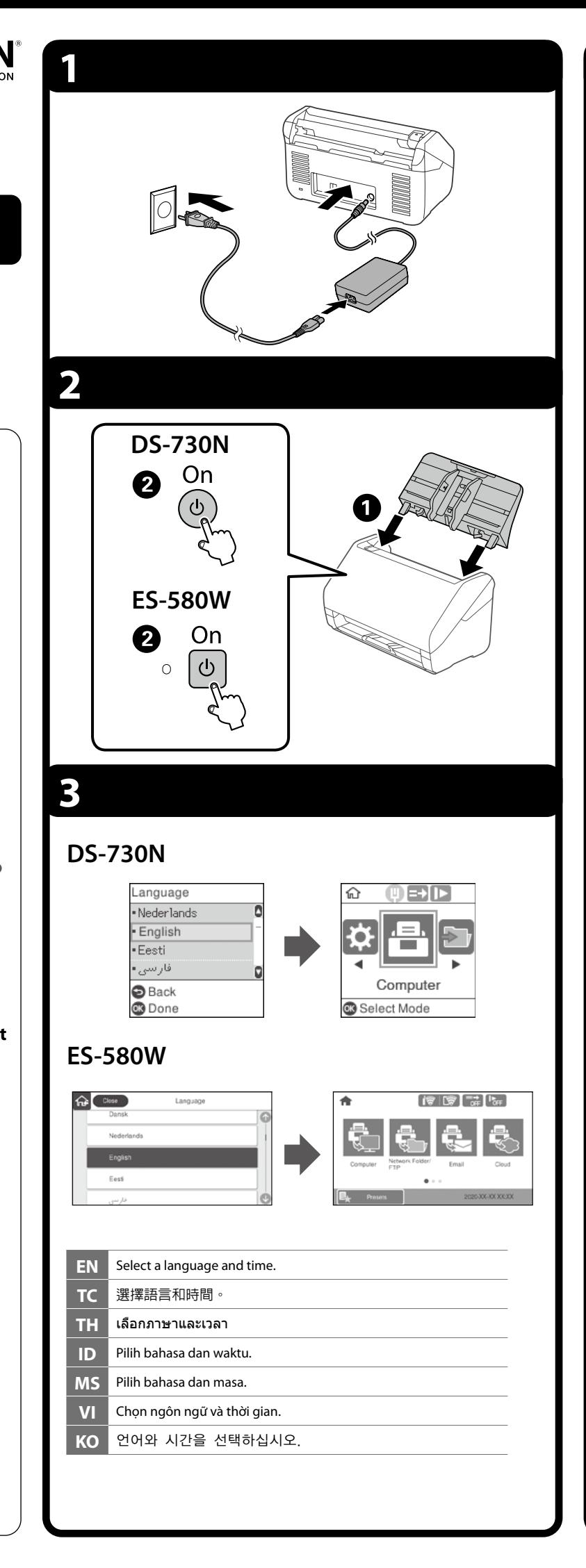

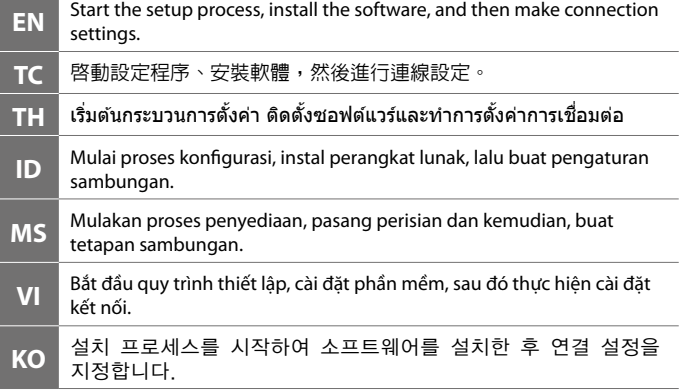

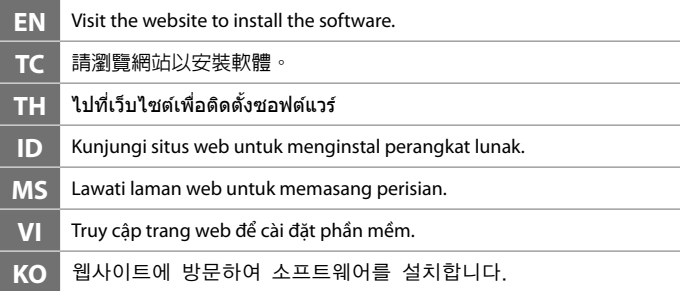

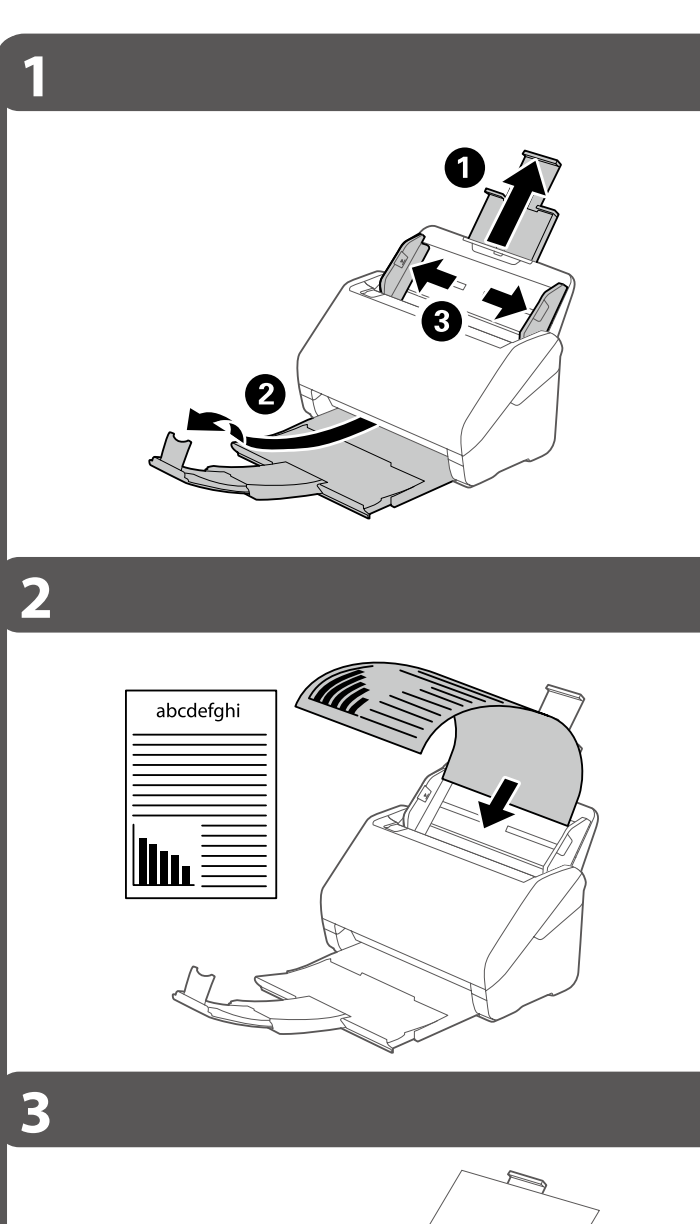

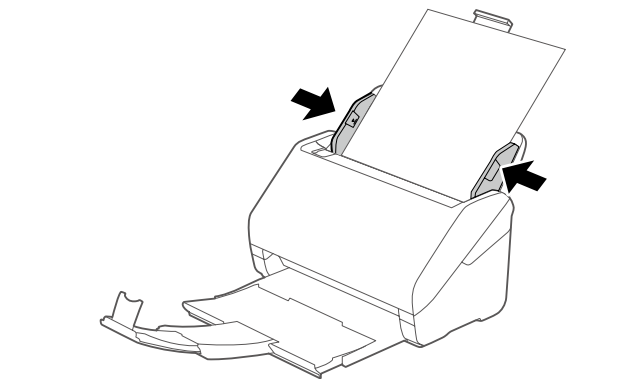

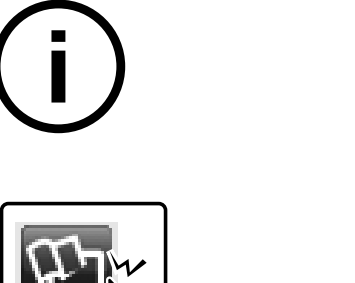

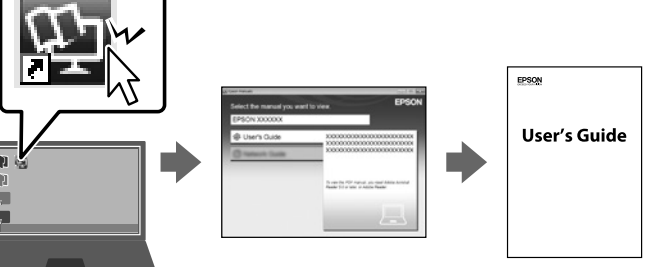

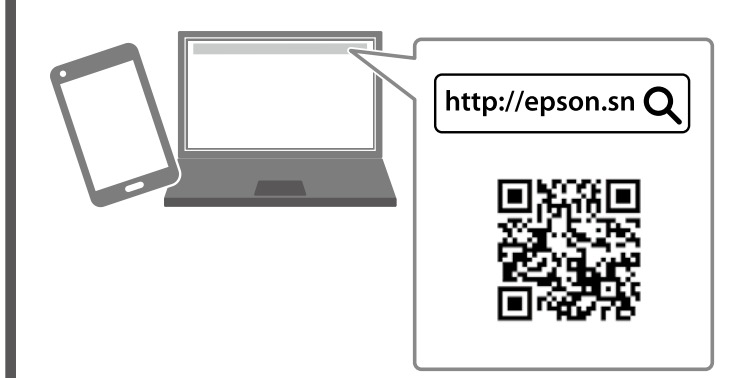

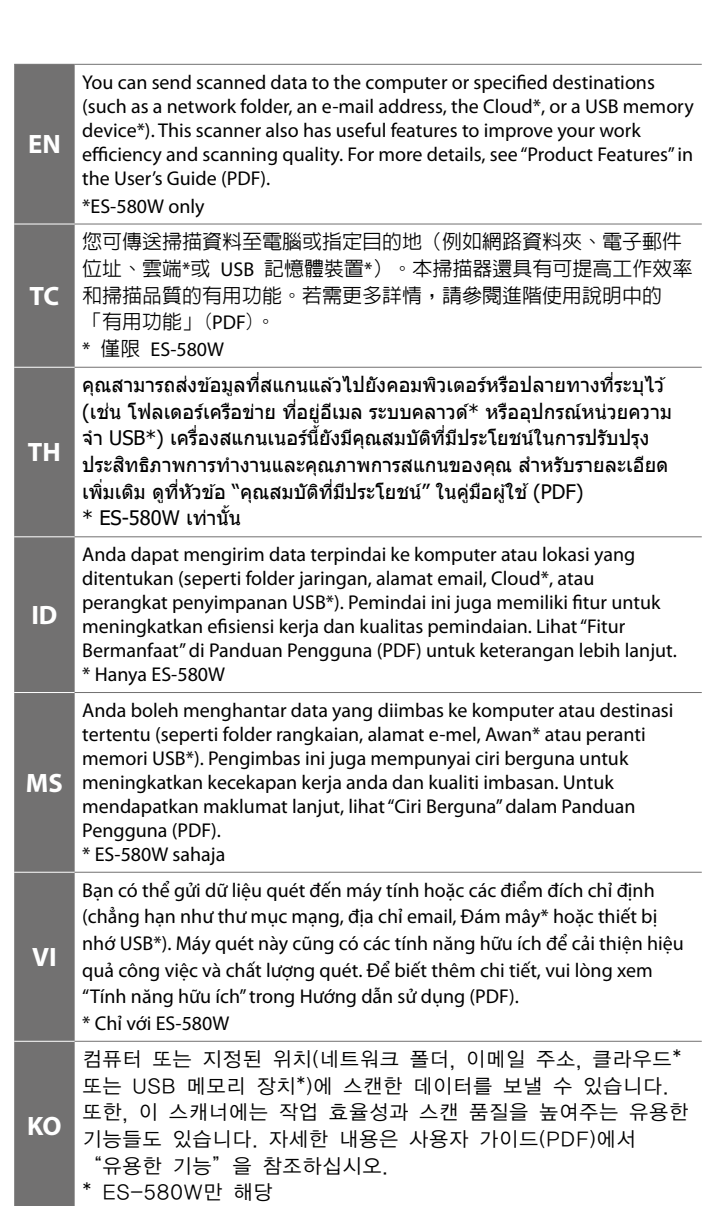

**Placing Originals 放置原稿 การวางต้้นฉบั ับ Menempatkan Dokumen Asli Meletakkan Dokumen Đặt bản gốc** 원본 올려놓기

> □ 掃描方式 : 饋紙式 A4 彩色掃描器 □ 解析度 : 600×600 dpi O 適用系統\* : Windows 10 、Windows 8.1 、Windows 8 、Windows 7 ……………<br>或以上版本。 macOS Catalina > macOS Mojave > macOS High Sierra > macOS Sierra > OS X El Capitan 、OS X Yosemite \* : 支援的作業系統可能會因應用程式而異。

「限用物質含有情況」標示内容,請至下列網址查詢 URL :

The contents of this manual and the specifications of this product are subject to change without notice.

#### **使用方法**

見內附相關說明文件。

#### **緊急處理方法**

發生下列狀況時,請先拔下掃描器的電源線並洽詢 Epson 授權服務中心:

- O AC 變壓器或插頭損壞
- □ 有液體噴灑到掃描器或 AC 變壓器
- □ 掃描器或 AC 變壓器摔落或機殼損壞
- □ 掃描器無法正常操作或所呈現的掃描效果與預期的結果有明顯落差 (請勿調整操作手冊中未提及的控制項目)

#### **注意事項**

O 只能使用掃描器標籤上所註明的電源規格。

O 請保持工作場所的通風良好。

製造年份,製造號碼和生產國別: 見機體標示

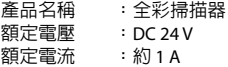

#### **耗電量** ES-580W

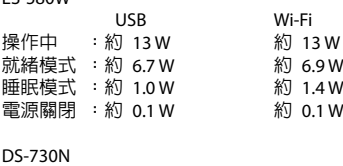

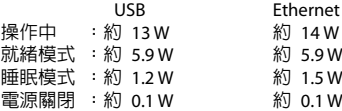

#### **功能規格**

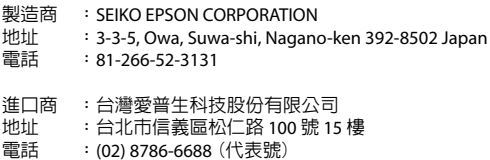

www.epson.com.tw/TW\_RoHS

#### NCC**警語** (ES-580W)

取得審驗證明之低功率射頻器材,非經核准,公司、商號或使用者均不得擅 自變更頻率、加大功率或變更原設計之特性及功能。 低功率射頻器材之使用不得影響飛航安全及干擾合法通信;經發現有干擾現 象時,應立即停用,並改善至無干擾時方得繼續使用。前述合法通信,指依 電信管理法規定作業之無線電通信。 低功率射頻器材須忍受合法通信或工業、科學及醫療用電波輻射性電機設備 之干擾。

應避免影響附近雷達系統之操作。 高增益指向性天線只得應用於固定式點對點系統。

### *Information for Users in Taiwan Only /* **資訊僅適用於台灣使用者**

EPSON, EPSON EXCEED YOUR VISION, EXCEED YOUR VISION and their logos are registered trademarks or trademarks of Seiko Epson Corporation.